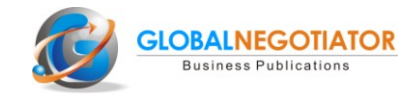

## **CÓMO UTILIZAR LAS ESTADÍSTICAS DE COMERCIO INTERNACIONAL**

*Olegario Llamazares*

Cuando una empresa se plantea exportar o importar un producto es fundamental conocer las estadísticas de comercio internacional ya que de forma, instantánea y gratuita, podrá obtener información muy valiosa para la estrategia de marketing internacional y la negociación de operaciones internacionales. **Este artículo se refiere siempre al comercio internacional de mercancías** (productos tangibles) ya que en el comercio internacional de servicios (intangibles) no existen estadísticas detalladas.

Los pasos para obtener las estadísticas de comercio internacional son los siguientes:

#### **1º Conocer el código arancelaria del producto que se quiere exportar o importar**

Los códigos arancelarios se compone de 8 dígitos que se refieren al capítulo (dígitos 1 y 2), partida (3 y 4), sub-partida (5 y 6) y posición (7 y 8). A efectos de las estadísticas de comercio internacional será necesario identificar sólo los 6 primeros dígitos y, si no fuera posible, los 4 primeros.

La identificación de los códigos arancelarios para cada producto se puede realizar a través de la página web **[Taric](http://www.taric.es/)**. La ruta de búsqueda para obtener el código arancelario correspondiente a un producto es la siguiente:

*www.taric.es - apartado de Aplicaciones online - demo arancel Net Taric - entrar en la Demo - en la ventana de "buscar" poner el nombre del producto que se quiere exportar o importar de entre los códigos arancelarios elegir el que más se ajuste al producto que se busca.*

Así por ejemplo, si se está buscando el producto "puertas" aparecerán varios códigos arancelarios que incluyen puertas. El más adecuado será el 441820 ("Puertas y sus marcos, contramarcos y umbrales") pero, en general habrá que analizar con detalle el tipo de producto que se quiere exportar o importar.

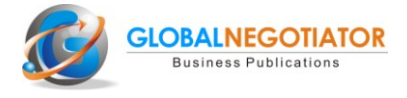

#### *Código arancelario para el producto "puertas" (www.taric.es)*

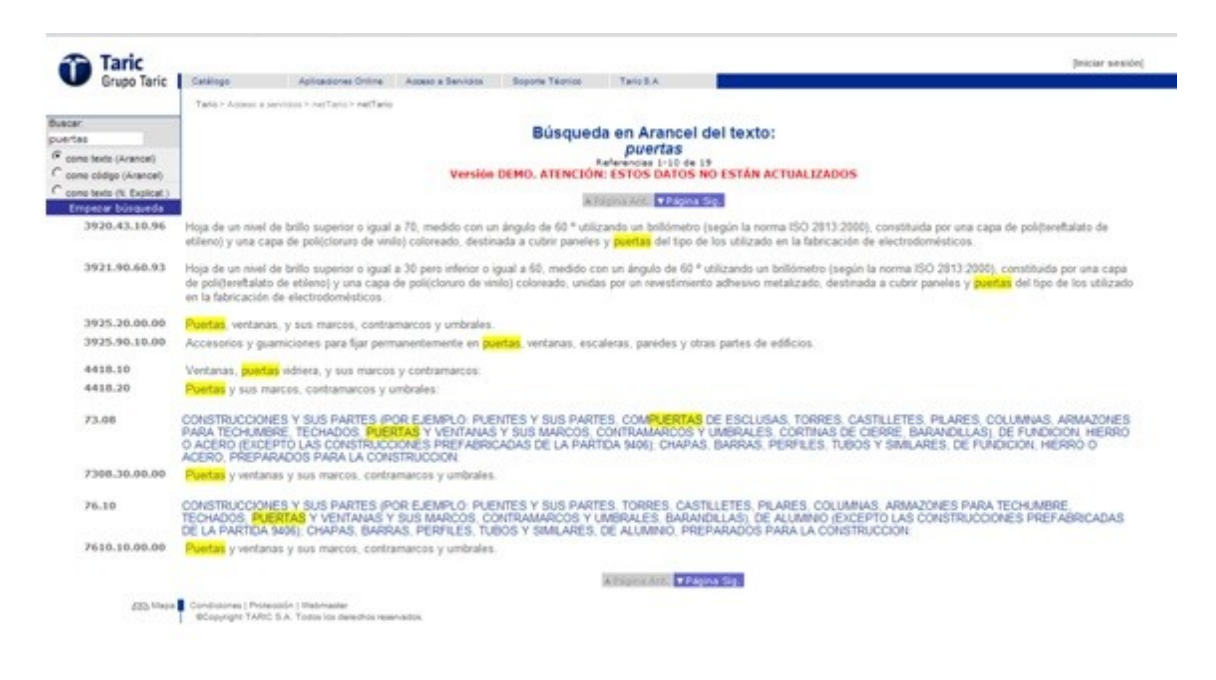

#### **2º Obtener las estadística de comercio internacional (exportación o importación)**

Una vez que se conoce el código arancelario, el segundo paso es obtener a través de Internet las estadísticas de exportación o importación del país o países con los que se va a negociar la operación. La obtención de la información puede realizarse, de forma gratuita e instantánea, a través de la página web de Naciones Unidas **[Comtrade](http://comtrade.un.org/db/)**, si bien la ruta de búsqueda es algo compleja. La facilitamos a continuación.

*http://comtrade.un.org/db - data availability - by reporter - elegir país y año en la primera columna - marcar "I have Read Readme - elegir import/export - en quick filter poner partida arancelaria (4 o 6 dígitos) - search - select HS2002-Apply*

Así, en el ejemplo anterior para el producto "puertas y ventanas de madera " si se quiere saber de que países importa Japón, se obtendrá el total en dólares del importe de las puertas incluidas en la partida 441810 y los países de los que más importa. Los datos que se obtienen es que Japón importa "puertas y ventanas de madera" por un total de 57,9 MM USD (año 2011), sobre todo procedentes de Filipinas (23,9), Estados Unidos (14,1) y China (11,9).

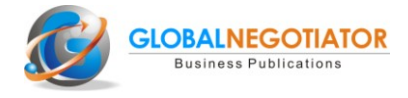

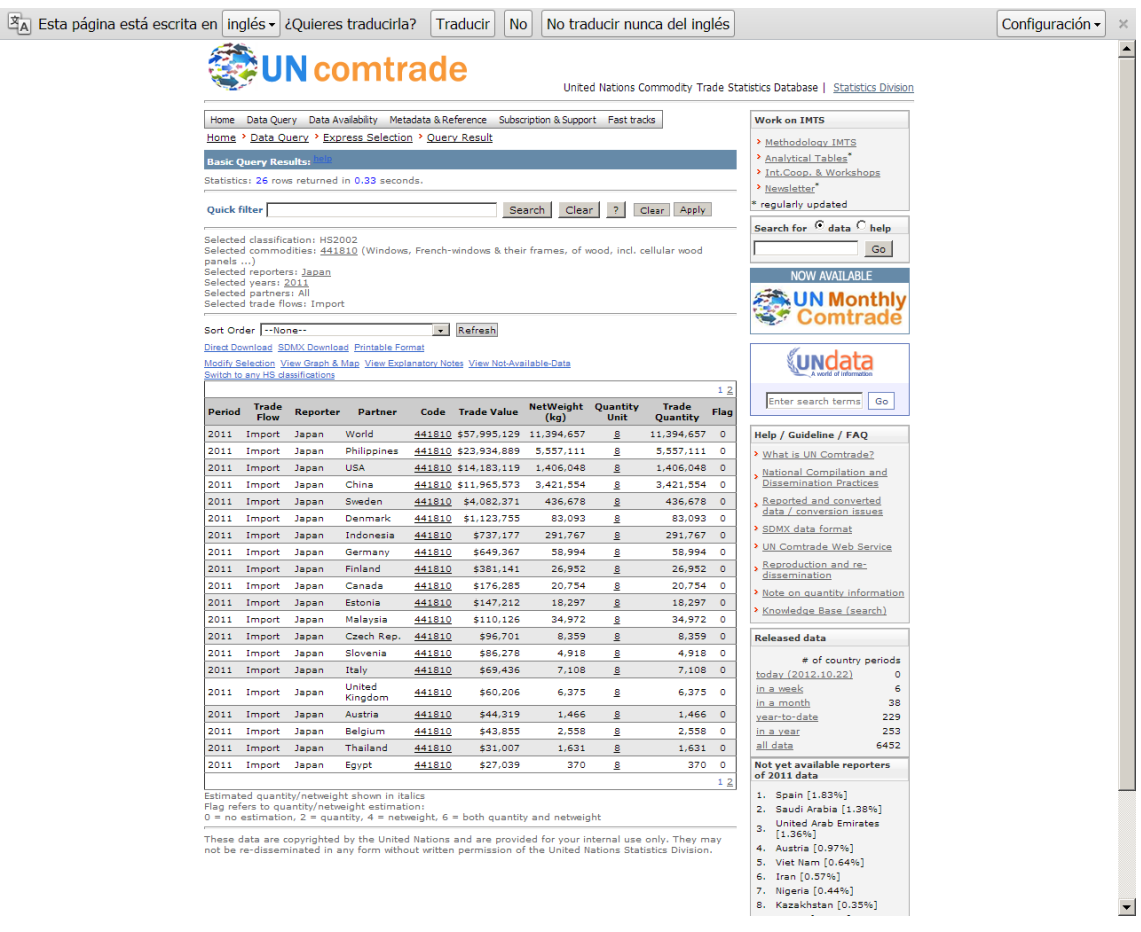

*Importaciones de Japón de "puertas y ventanas de madera" (comtrade)*

Si se buscan estadísticas de comercio internacional de países de la Unión Europea o de América Latina también puede obtenerse en otras dos páginas que se mencionan a continuación, igualmente de uso gratuito:

- **[Export Help Desk](http://exporthelp.europa.eu/thdapp/comext/ComextServlet?languageId=ES)**: en el apartado de Trade Statistics se pueden obtener estadísticas de exportación e importación de productos de los 27 países miembros de la Unión Europea.
- **[Aladi](http://nt5000.aladi.org/siiespanol/)**: en el apartado de Estadísticas/Comercio Exterior de Bienes pueden obtenerse estadísticas de exportación e importación de productos de los 13 países miembros de esta organización de países de América Latina.

#### **3º Análisis de las estadísticas**

Una vez que se han obtenido las estadísticas, el siguiente y último paso es analizarlas. Para ello lo mejor es obtener las estadísticas de los tres últimos años disponibles de tal forma que puede verse la evolución del comercio internacional del producto concreto en el país que se está analizando.

Para una empresa que quiere exportar un producto a un determinado país, la información que puede obtenerse es la siguiente:

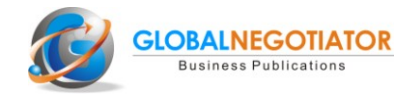

- El tamaño del mercado, que será el volumen total de importación de el producto concreto expresado en dólares.
- La evolución del mercado: crecimiento o disminución de las importaciones en los últimos tres años.
- Los países de los que más se importa.
- La posición que ocupa el país desde el que se quiere exportar.
- En algunos productos, el precio medio por unidad de producto.

Toda esta información es muy valiosa para llevar a cabo estrategias de marketing internacional y negociar operaciones de exportación e importación.

**Para acceder directamente a las principales webs de estadísticas de comercio internacional clic [aquí](http://www.globalnegotiator.com/infotrade/estadisticas/)**

# <u>m</u> TradeLibrary

# **Biblioteca Online de Comercio Internacional**

TradeLibrary es la primera Biblioteca online de Comercio Internacional que incluye más de 400 publicaciones (libros, casos prácticos, modelos de contratos y cartas, quías-país, artículos, etc.) sobre diferentes temas como marketing, finanzas, medios de pago, transporte y logística, Incoterms, negociación y gestión administrativa del comercio internacional.

### **Contenidos de TradeLibrary**

- Libros de Comercio Internacional
- Casos Prácticos (marketing, negociación, finanzas, transporte internacional, etc.)
- Documentos (comerciales, transporte, aduanas)
- Contratos Internacionales (español-inglés)
- Cartas Comerciales Internacionales (español-inglés)
- Guías de Negociación y Protocolo en 60 Países
- Artículos de Comercio Internacional

**TradeLibrary Información y Suscripciones** 

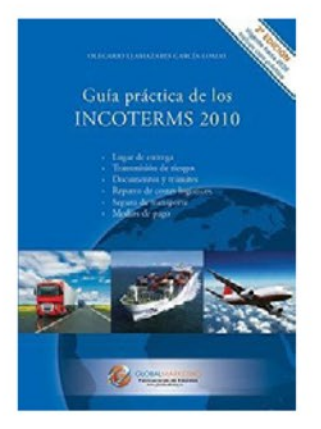

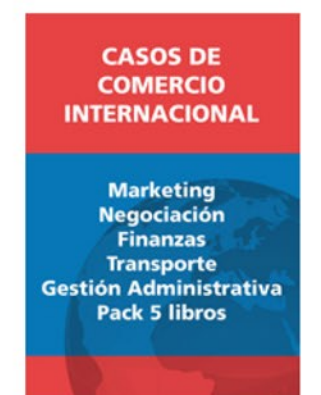

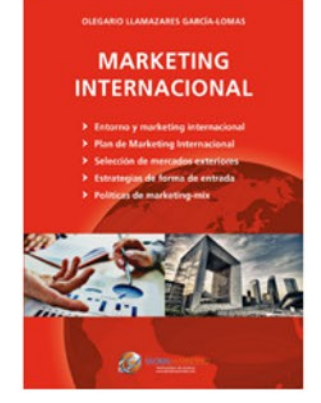

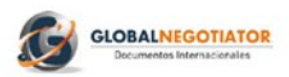

Ayala, 83 Madrid Tel.: 915782667 www.globalnegotiator.com info@qlobalneqotiator.com